# 適用於VoIP和VoFR的訊框中繼流量調節

### 目錄

[簡介](#page-0-0) [開始之前](#page-0-1) [慣例](#page-0-2) [必要條件](#page-0-3) [採用元件](#page-0-4) [訊框中繼流量調節概觀](#page-1-0) [網路圖表](#page-1-1) [示例場景:僅用於資料的幀中繼流量調節](#page-1-2) [適用於資料PVC的FRTS](#page-1-3) [相關FRTS命令](#page-2-0) [適用於語音的訊框中繼流量調節](#page-2-1) [示例場景:適用於語音的訊框中繼流量調節](#page-3-0) [適用於透過訊框中繼的IP語音\(VoIP\)的流量調節組態](#page-3-1) [訊框中繼語音\(VoFR\)的流量調節組態](#page-3-2) [相關FRTS命令](#page-4-0) [驗證和疑難排解](#page-4-1) [檢驗IOS配置](#page-4-2) [相關資訊](#page-5-0)

# <span id="page-0-0"></span>簡介

本文提供為語音應用設定訊框中繼流量調節(FRTS)的准則。

語音流量的FRTS配置與僅資料流量整形的FRTS配置不同,特別是在需要高品質語音時。當配置 FRTS以實現語音品質時,會對資料流量進行一些折衷,例如由於流量整形頻寬限制導致吞吐量較 低。使用者必須最終決定優先順序是資料吞吐量還是語音品質。

## <span id="page-0-1"></span>開始之前

### <span id="page-0-2"></span>慣例

如需文件慣例的詳細資訊,請參閱[思科技術提示慣例](//www.cisco.com/en/US/tech/tk801/tk36/technologies_tech_note09186a0080121ac5.shtml)。

#### <span id="page-0-3"></span>必要條件

本文件沒有特定先決條件。

#### <span id="page-0-4"></span>採用元件

# <span id="page-1-0"></span>訊框中繼流量調節概觀

FRTS提供的引數可用於管理幀中繼網路上的網路流量擁塞。FRTS通過到中心站點的高速連線以及 到分支站點的低速連線,消除了幀中繼網路中的瓶頸。可以配置速率實施值以限制從中心站點的虛 擬電路(VC)傳送資料的速率。

這些定義對FRTS非常重要:

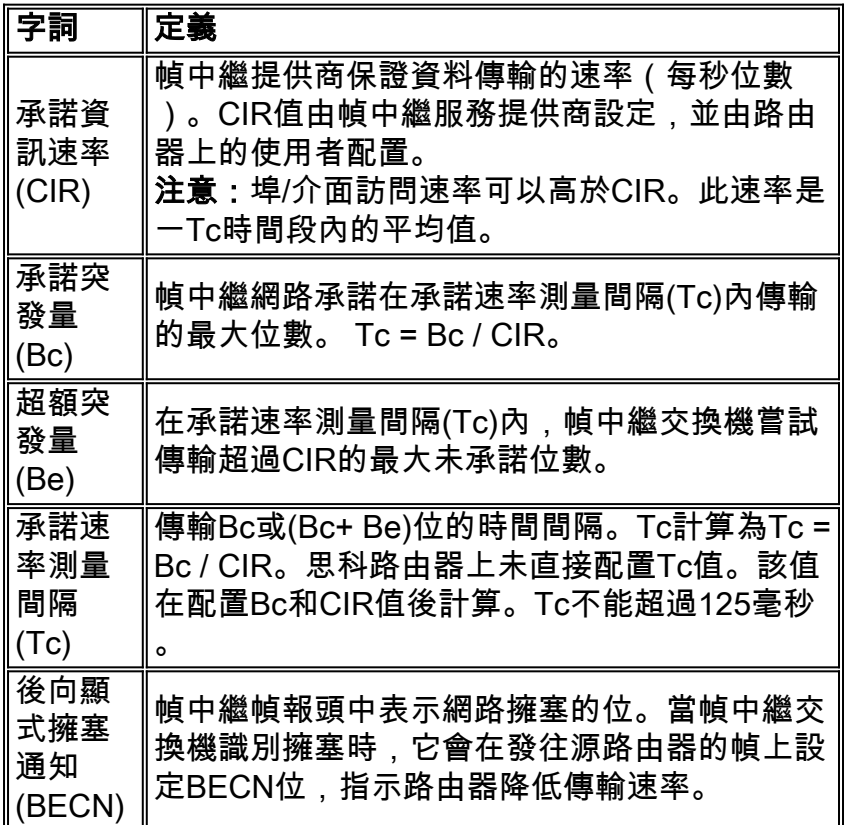

# <span id="page-1-1"></span>網路圖表

此圖說明本文檔中使用的示例方案的網路拓撲:

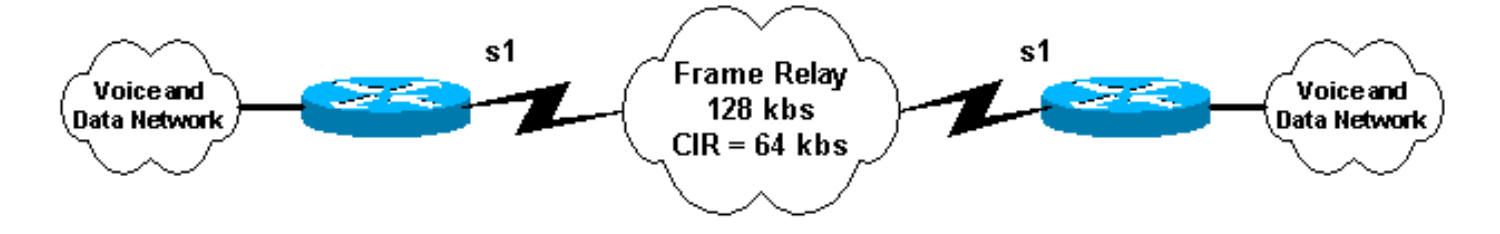

# <span id="page-1-2"></span>示例場景:僅用於資料的幀中繼流量調節

假設以下情況:具有64Kbps的CIR PVC的128Kbps幀中繼電路。如果收到BECN,使用者希望突發 到埠速度(128Kbps)並縮減到CIR速率(64 kbps),以避免資料丟失。

### <span id="page-1-3"></span>適用於資料PVC的FRTS

#### 以下是資料PVC的典型FRTS組態:

*!--- Output suppressed.* interface Serial1 no ip address no ip directed-broadcast **encapsulation frame-relay** no fair-queue  **frame-relay traffic-shaping** ! interface Serial1.100 point-to-point ip address 1.1.1.1 255.255.255.0 no ip directed-broadcast  **frame-relay interface-dlci 100 class my\_net** ! *!--- Output suppressed.* ! **map-class frame-relay my\_net frame-relay adaptive-shaping becn frame-relay cir 128000 frame-relay bc 8000 frame-relay be 8000 frame-relay mincir 64000**

#### <span id="page-2-0"></span>相關FRTS命令

- frame-relay traffic-shaping 此命令為介面啟用FRTS。此介面下的每個DLCI都是使用使用者 定義的流量整形引數或預設流量整形引數整形的流量。可以通過兩種方式指定使用者定義的引 數:在frame-relav interface-dlci配置下使用命令class *class\_name*或在串列接**口下使用fr**amerelay類命令。在上方示例中,在DLCI配置下使用class my\_net。
- class *class\_name* 使用此命令為特定DLCI配置FRTS引數。在上面的示例中,類定義為「 my\_net」。 類引數是在命令**map-class frame-relay** *class\_name* **下配**置的。
- map-class frame-relay *class\_name* 使用此命令為指定類配置FRTS引數。一個配置中可以有 多個類對映。每個DLCI可以有一個單獨的類,或者DLCI可以共用一個對映類。
- frame-relay adaptive-shaping becn 此命令將路由器配置為響應已設定BECN位的幀中繼幀 。當該PVC上接收到已設定BECN位的幀時,路由器將該PVC上的流量限製為MINCIR值。 CIR通常設定為埠速度或大於實際PVC的CIR的值。然後,將MINCIR值設定為PVC的真實 CIR。
- frame-relay cir bps 使用此命令為幀中繼虛電路指定傳入或傳出承諾資訊速率(CIR)。
- frame-relay bc bits 使用此命令為幀中繼虛電路指定傳入或傳出承諾突發大小(Bc)。
- frame-relay be *bits 使用此命令指定幀中繼虛電路的傳入或傳出超額突發大小(Be)。*
- frame-relay mincir *bps 使用此命令為幀中繼虛電路指定可接受的最小傳入或傳出承諾資訊速* 率(CIR)。這是使用自適應整形時將流量限製為的速率。

### <span id="page-2-1"></span>適用於語音的訊框中繼流量調節

當為語音配置FRTS時,資料效能可能會受到損害,因而會犧牲良好的語音品質。以下是配置語音 的FRTS時提高語音品質的一些准則:

• **不要超過PVC的CIR**大多數使用者都難以遵循此建議,因為結果是路由器將無法再以突發速度 連線到埠。由於語音品質不能容忍大量延遲,因此必須最小化幀中繼雲中語音資料包的任何隊 列。當超出CIR時(PVC CIR,而不是路由器配置的CIR),根據提供商以及幀中繼網路其餘部 分的擁塞程度,資料包可能會在幀中繼網路中開始排隊。等到幀中繼交換機隊列備份了足夠多 的內容來觸發BECN時,語音品質已經下降了。由於客戶有許多不同的幀中繼提供商及其站點

間的擁塞程度不同,因此很難預測哪些配置有效。在PVC上保持傳輸語音的CIR值(或低於 ),事實證明此值始終有效。某些提供商銷售0 CIR的幀中繼服務。顯然,在這種情況下,不超 過CIR會阻止通過幀鏈路傳送任何語音。0 CIR的服務可用於語音,但需要與提供商簽訂服務級 別協定(SLA),以確保整個0 CIR PVC中特定頻寬的延遲和抖動最小。

- **不使用幀中繼自適應整形**如果幀中繼對映類中配置的CIR與PVC的真實CIR相同,則無需由於 **BECN而降低流量。如果未超出CIR,則不生成BECN。**
- 使Bc變小以便Tc(整形間隔)變小(Tc=Bc/CIR)最小Tc值為10 ms,這是語音的理想選擇。由 於其Tc值較小,因此不存在大型資料包使用所有整形信用的風險。較大的Tc值可能導致傳送的 資料包之間出現較大的間隙,因為流量整形器會等待整個Tc週期來建立額外的信用來傳送下一 幀。使Bc = 1000位通常是一個足夠低的值,可強制路由器使用最小Tc為10ms。此設定不應影 響資料吞吐量。
- Set Be =零為了確保CIR值不被超出,將Be設定為零,以便在第一個整形間隔內沒有超額突發 量。

附註: 一些客戶使用的好解決方案是使用單獨的資料和語音PVC。此解決方案使客戶能夠在僅資 料的PVC中傳輸最高埠速度,同時保持語音PVC上的負載等於或低於CIR。一些幀提供商可能根據 幀交換和其排隊的結構不查詢適當的解決方案。如果可能,讓幀中繼提供商將語音PVC優先於資料 語音PVC,這樣就不會因為資料包而導致任何排隊延遲。

### <span id="page-3-0"></span>示例場景:適用於語音的訊框中繼流量調節

假設以下場景:具有64Kpbs的CIR PVC的128Kbps幀中繼電路。幀中繼PVC用於傳輸語音和資料流 量。

#### <span id="page-3-1"></span>適用於透過訊框中繼的IP語音(VoIP)的流量調節組態

以下是使用訊框中繼的IP語音(VoIP)流量調節的典型設定:

```
!--- Output suppressed. ! interface Serial1 no ip address no ip directed-broadcast
encapsulation frame-relay
 frame-relay traffic-shaping
!
 ip address 1.1.1.1 255.255.255.0
 no ip directed-broadcast
 frame-relay interface-dlci 100
  class voice
!
!--- Output suppressed. ! map-class frame-relay voice
 frame-relay fragment 160
 no frame-relay adaptive-shaping
 frame-relay cir 64000
 frame-relay bc 1000
 frame-relay be 0
 frame-relay fair-queue
!
訊框中繼語音(VoFR)的流量調節組態
```
<span id="page-3-2"></span>這是VoFR流量調節的典型配置:

*!--- Output suppressed.* ! interface Serial1 no ip address no ip directed-broadcast

```
encapsulation frame-relay
  frame-relay traffic-shaping
!
interface Serial1.100 point-to-point
 ip address 1.1.1.1 255.255.255.0
 no ip directed-broadcast
 frame-relay interface-dlci 100
   class voice
   vofr cisco
!
!--- Output suppressed. ! map-class frame-relay voice
 frame-relay voice bandwidth 32000
 frame-relay fragment 160
 no frame-relay adaptive-shaping
  frame-relay cir 64000
 frame-relay bc 1000
 frame-relay be 0
  frame-relay fair-queue
```
### <span id="page-4-0"></span>相關FRTS命令

!

相關FRTS命令(在「資料幀中繼流量調節」一節中未討論)在本節中說明。

- vofr cisco (僅適用於VoFR)此命令為PVC啟用VoFR。
- frame-relay voice bandwidth *bps 僅適用於VoFR)使用此命令指定在特定資料鏈路連線識別 符號(DLCI)上為語音流量保留的頻寬量。* 此命令為語音流量提供頻寬上限。
- frame-relay fragment *bytes 使用此命令為幀中繼對映類啟用幀中繼幀的分段。*如需詳細資訊 ,請參閱:[語音的訊框中繼分段。](//www.cisco.com/en/US/tech/tk1077/technologies_tech_note09186a00801142de.shtml)請注意,與語音PVC共用介面的每個PVC都需要分段,具體 取決於兩台路由器之間最低的鏈路速度,即使PVC是僅資料鏈路也是如此。由於語音PVC可能 與其他PVC共用同一個實體介面,因此這些其他PVC上輸出的大型資料包可能會導致嘗試透過 語音PVC上同一實體介面的語音封包延遲。
- no frame-relay adaptive-shaping 此命令禁用自適應整形。
- frame-relay cir 64000 使用此命令強制路由器以PVC CIR的相同速率傳輸(在上例中,即使 埠速度為128Kbps,也為64kbps)。
- $\bullet$  frame-relay bc 1000 使用此命令將路由器配置為使用小的T $\operatorname{c}$ 或整形間隔。
- frame-relay be 0 由於PVC CIR未超出,因此設定為0,以便在第一個整形間隔內沒有過度突 發。

### <span id="page-4-1"></span>驗證和疑難排解

本節包含一些驗證FRTS及對其進行故障排除的准則。

#### <span id="page-4-2"></span>檢驗IOS配置

• 使用命令**show traffic-shape**顯示配置的FRTS引數。以下示例輸出適用於上述語音FRTS配置: ms3810-3c#**sh traffic-shape**

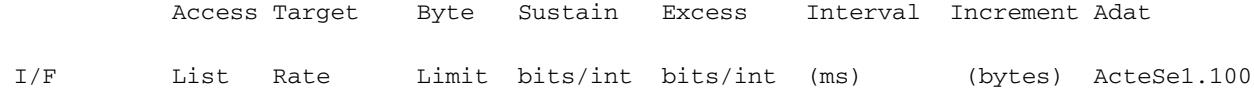

64000 1125 1000 8000 15 125 -

注意:在上面的示例中,Tc間隔設定為15ms;最小值為10ms。不要擔心將Bc設定得太低,因為 如果Bc嘗試將其10ms以下,它將重新計算到10ms。CIR也設定為64000bps,即PVC的CIR。 下表說明如何解釋show traffic-shape 指令輸出中的值:

• 用於驗證配置的另一個命令是show frame-relay pvc。下面是此命令的示例輸出。

#### ms3810-3c#**sh frame pvc 100**

PVC Statistics for interface Serial1 (Frame Relay DTE)

DLCI = 100, DLCI USAGE = LOCAL, PVC STATUS = DELETED, INTERFACE = Serial1.100

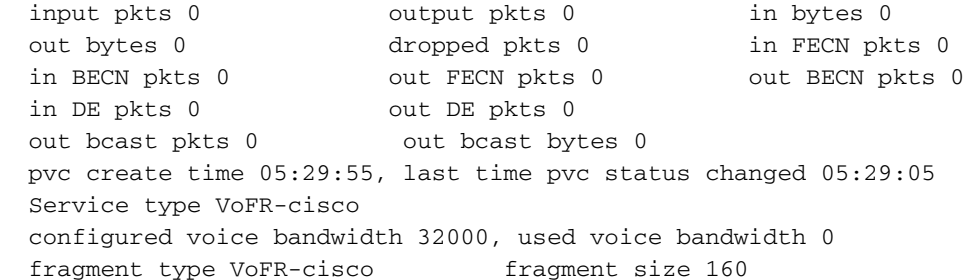

#### **cir 64000 bc 1000 be 8000 limit 1125 interval 15 mincir 64000 byte increment 125 BECN response no** fragments 0 bytes 0 fragments delayed 0 bytes delayed shaping inactive traffic shaping drops 0 Voice Queueing Stats: 0/100/0 (size/max/dropped) Current fair queue configuration: Discard Dynamic Reserved threshold queue count queue count 64 16 2 Output queue size 0/max total 600/drops 0

ms3810-3c#

#### 注意:通常,在使用者向介面中的某些PVC新增語音流量之前,不會配置流量調節。這會強制 介面中所有沒有使用者定義的FRTS引數的PVC使用預設引數。以下輸出顯示預設的FRTS引數

。

ms3810-3c#**show traffic-shape**

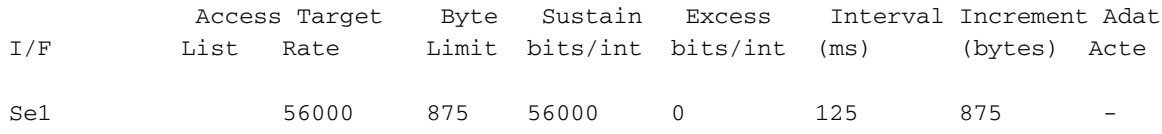

註:CIR的預設值為56 Kbps。因此,繼承這些預設FRTS屬性的PVC將被強制達到56Kbps的吞 吐量。對於在同一介面下配置了語音和資料PVC的客戶來說,這是一個重要的詳細資訊。

### <span id="page-5-0"></span>相關資訊

- <u>• [使用訊框中繼的VoIP\(具有服務品質\(分段、流量調節、IP RTP優先順序\)](//www.cisco.com/warp/customer/788/voice-qos/voip-ov-fr-qos.html?referring_site=bodynav)</u>
- · [適用於語音的訊框中繼分段](//www.cisco.com/en/US/tech/tk1077/technologies_tech_note09186a00801142de.shtml?referring_site=bodynav)

• [技術支援 - Cisco Systems](//www.cisco.com/en/US/customer/support/index.html?referring_site=bodynav)